# **No se puede asignar un actuador a una válvula en AutoCAD Plant 3D**

### **Soporte de Autodesk**

17 de mayo de 2022

### **Productos y versiones cubiertos**

### **Asunto:**

No es posible asignar un actuador a una válvula en AutoCAD Plant 3D. En las propiedades de la válvula en el grupo "Operador de válvula" falta la propiedad "Operador".

### **Causas:**

La propiedad "ActuatorType" se elimina en la definición de clase de válvula.

### **Solución:**

Sigue estos pasos:

- 1. Abra la configuración del proyecto y cambie al nodo "Configuración DWG 3D de planta > Definiciones de clase 3D de planta > Tuberías y equipos > Componente de tramo de tubería > Válvula".
- 2. Agregue una nueva propiedad "ActuatorType" como una propiedad de cadena

**A NOSOTROS Iniciar sesión**

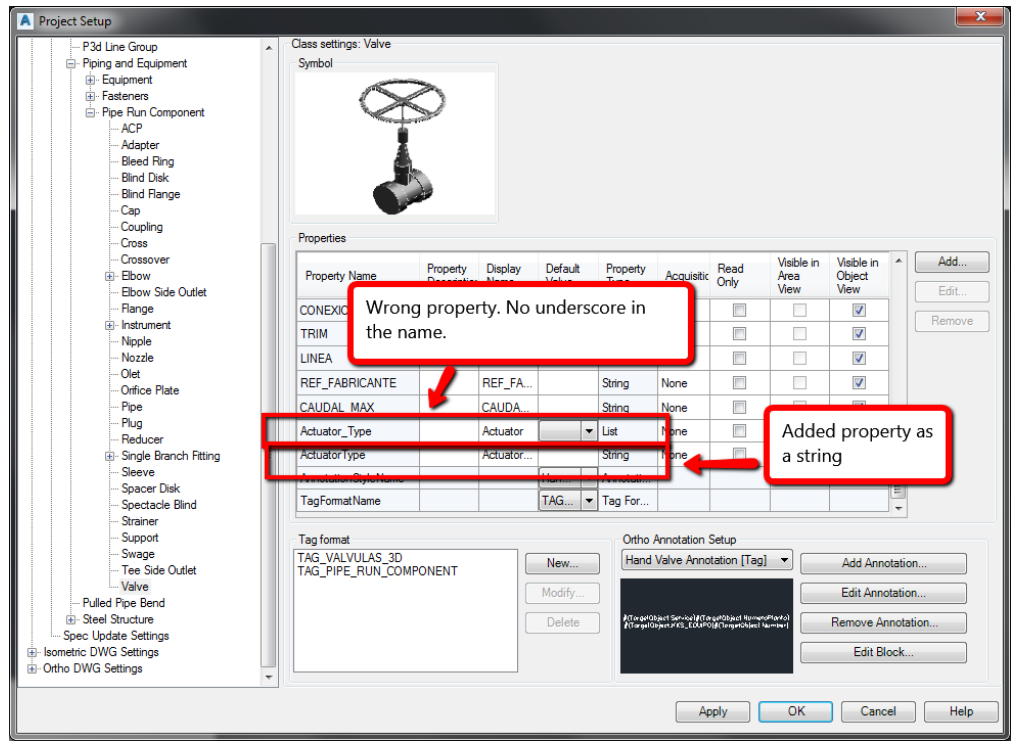

- 3. Cerrar la configuración del proyecto
- 4. La propiedad "Operador" ahora está disponible pero inicialmente está establecida en "Ninguno": asigne un operador para cada válvula necesaria

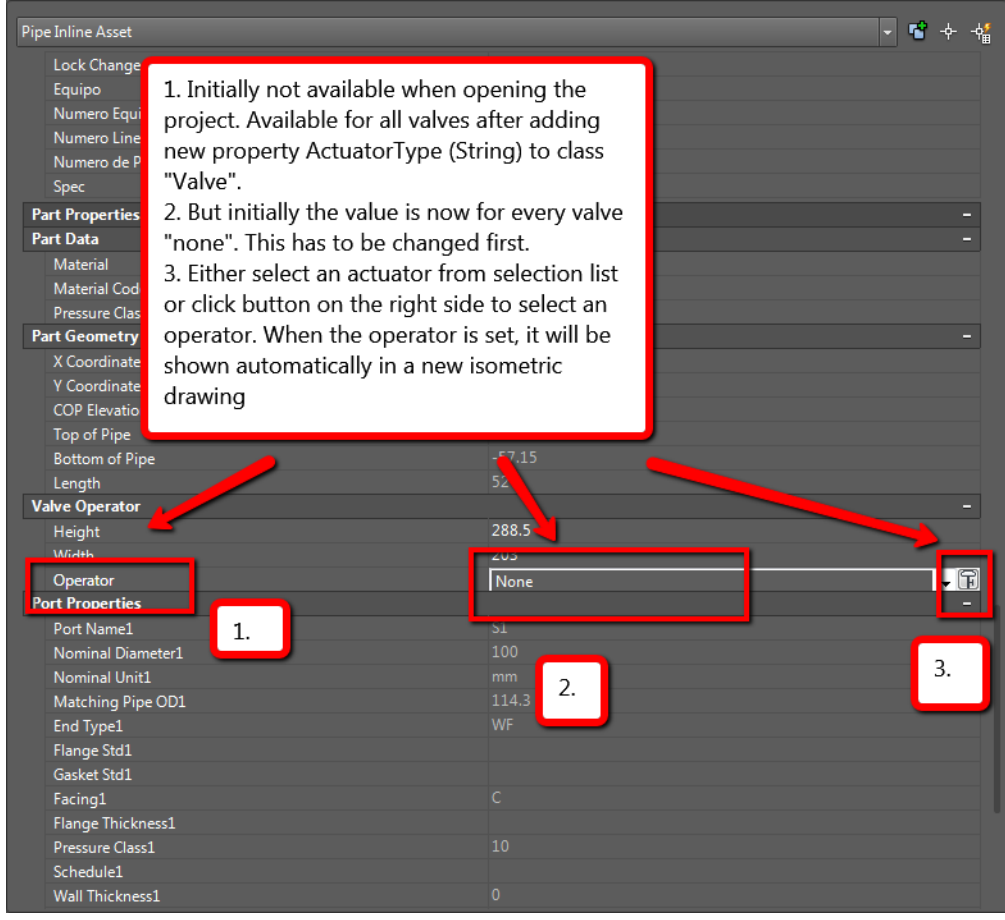

## **Ver también:**

Cómo asignar [actuadores](https://www.autodesk.com/support/technical/article/How-to-assign-an-actuator-to-a-valve) a una válvula en AutoCAD Plant 3D

¿Fue útil esta información?

**Sí No**

## **Estamos aquí para ayudar**

Utilice nuestros recursos para encontrar la documentación del producto o los artículos de solución de problemas que necesita para resolver un problema. Si está atascado, su suscripción le da derecho a ponerse en contacto con un agente.

**Soporte de [contacto](https://www.autodesk.com/support/contact-support)**

### **¿Qué nivel de apoyo tienes?**

Los diferentes planes de suscripción brindan distintas categorías de soporte. Averigüe el nivel de soporte para su plan.

Ver niveles de [soporte](https://www.autodesk.com/support/subscription-support)

### **autodesk**

[Resumen](https://www.autodesk.com/company) de la empresa

[Carreras](https://www.autodesk.com/careers/overview)

Relaciones con [inversionistas](https://investors.autodesk.com/)

Centro de [confianza](https://www.autodesk.com/trust/overview) de Autodesk

sala de [prensa](https://adsknews.autodesk.com/) z

Diversidad y [pertenencia](https://www.autodesk.com/company/diversity-and-belonging)

## $0 0 0 0 0$

[Fundación](https://www.autodesk.org/) Autodesk

[Sostenibilidad](https://www.autodesk.com/sustainability/overview)

[Contáctenos](https://www.autodesk.com/company/contact-us)

Estudiantes y [educadores](https://www.autodesk.com/education/home)

[Programa](https://www.autodesk.com/affiliate-program/overview) de afiliación

[Investigación](https://www.research.autodesk.com/) de Autodesk z

[Perspectivas](https://www.autodesk.com/insights) de Autodesk

#### **Cómo comprar**

ver todos los [productos](https://www.autodesk.com/products)

Comprar con [Autodesk](https://www.autodesk.com/buying/overview)

Opciones de [renovación](https://www.autodesk.com/buying/renewal)

Encuentre un [revendedor](https://www.autodesk.com/partners/locate-a-reseller)

Ventas y [reembolsos](https://www.autodesk.com/customer/help)

Elige tu plan de [suscripción](https://www.autodesk.com/buying/plans)

Paga sobre la [marcha](https://www.autodesk.com/buying/flex) con Flex

### **Apoyo**

Soporte de [producto](https://www.autodesk.com/support)

[Gestiona](https://manage.autodesk.com/) tu cuenta

[Descargar](https://manage.autodesk.com/products) e instalar software

Recursos de [COVID-19](https://www.autodesk.com/covid-19/resource-center)

Apoyo a la [educación](https://www.autodesk.com/education/support)

Soporte de [contacto](https://www.autodesk.com/support/contact-support)

[Privacidad](https://www.autodesk.com/company/legal-notices-trademarks/privacy-statement) | No vender ni compartir mi [información](https://www.autodesk.com/company/legal-notices-trademarks/ccpa-do-not-sell) personal | [Preferencias](javascript:;) de cookies | Reportar [incumplimiento](https://www.autodesk.com/genuine/report-piracy) | [Condiciones](https://www.autodesk.com/company/terms-of-use/en/general-terms) de uso | © 2023 Autodesk Inc. Todos los derechos reservados